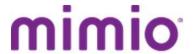

Mimio Webinar Series | Why You Should Fall in Love with Your Classroom Mobile Devices

November 18, 2015
Presenter: Dr. Roland Rios

Recording Link: <a href="https://mimio.adobeconnect.com/p4qwkouz0cl/">https://mimio.adobeconnect.com/p4qwkouz0cl/</a>

Questions and Answers:Q: Will the MimioMobile™ app work on Chromebooks, Surface Pro tablets, and laptops/desktop computers?

A: Yes! Devices with supported Web browsers can go to <a href="http://mimiomobile.com">http://mimiomobile.com</a> and find an entry for the Web ID number. When the teacher opens the Class Manager within MimioStudio™ software, there will be a Web ID number shown for the QR code. Students can type this number into their browser to connect to the classroom session.

The MimioMobile app also supports iPad 2 and higher, iPad mini devices, iPhone (4th generation and higher), iPod Touch (4th generation and higher), and Android tablets and phones 3.0 (Honeycomb) and higher. The free MimioMobile app can be downloaded from the Apple iTunes or Google Play stores.

## Q: How do we find out whether the MimioMobile app is fully licensed?

**A:** If you have purchased the full MimioMobile license, you will be able to connect any number of devices, mobile or Web-browser based. If you are only able to connect three devices, you are using the free limited version. You can also check the license by opening MimioStudio software and clicking on Help > About MimioStudio. If your MimioMobile app is licensed, you will see "MimioMobile (Activated)."

## Q: Are there any limitations on the number of devices you can connect to the MimioMobile app simultaneously?

**A:** You can connect up to 50 devices at the same time when using the MimioMobile app with a teacher computer that has a licensed version of MimioStudio software. This includes all functions: using the app for assessment, collaboration, and individual student control. If the MimioMobile license hasn't been purchased, you can use up to three mobile or Web-browser devices, as long as you have MimioStudio software installed on the teacher computer and its license has been activated via connection to a MimioClassroom™ device.

## Q: Do students have to pay a license fee for the MimioMobile app?

**A:** No. The app is absolutely free for student devices, and can be installed on each and every mobile device. No app is needed for Web-browser devices such as Chromebooks, Surface Pro tablets, and laptops/desktop computers, since students connect using their Web browser. You can use up to three mobile devices with no license, or you can purchase the MimioMobile classroom license so that all student devices can connect.

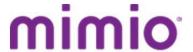

Q: It was mentioned that you can use up to three devices with the MimioMobile app for free. Does this capability expire after 30 days? Do you then have to purchase a license?

A: Using the latest version of MimioStudio software on your PC, Mac, or Linux computer, you can connect up to three devices using the MimioMobile app at no extra cost. You need to be using a licensed version of the MimioStudio software, which will be the case when you attach any MimioClassroom product to your computer. You could use the MimioMobile app with three student devices, or you could connect your teacher mobile device and two additional student devices. While the free license is limited to three users, this feature will not end as long as long as you are running a licensed version of MimioStudio software. If you decide that you want to enable more students to use the MimioMobile app, you will need to purchase a MimioMobile license. An annual classroom license, which allows all devices to connect, is \$199. This classroom license is applied to the teacher computer – not to individual student devices. A school site license is \$2699. You can purchase the license through your Mimio salesperson or your local reseller. To find the reseller or Mimio sales rep nearest you, visit <a href="http://www.mimio.com/en-NA/Purchase/Resellers.aspx">http://www.mimio.com/en-NA/Purchase/Resellers.aspx</a>.

Q: Is it possible for students to use their own device along with MimioVote™ assessment?

A: Yes, as long as the students have the free MimioMobile app installed on their mobile device or have a supported Web browser on other devices. In addition, the student devices have to be connected to the same network as the teacher computer.

Q: How can I activate the full MimioStudio license after the 30-day free trial?

A: Activating your MimioStudio license couldn't be simpler! You can activate the license by connecting any MimioClassroom product to your computer.

Q: Can you capture student work when using the Collaborate feature of the MimioMobile app?

A: When the Collaborate or Quick Collaborate mode is enabled using the MimioMobile app, student work is automatically saved when the mode is exited. You'll find the auto-saved files in the MimioStudio Gallery within the Collaborative Sessions folder. The files will include the time and date stamp when the activity was conducted, and will be available in the INK file format. Each student's name will automatically appear in the upper-left corner of each page, allowing you to review student work or continue working with the file as needed.

Q: When going into Collaborate mode, are there any limitations on the number of split screens shown on the front-of-classroom display?

**A:** No. Each device that is connected during the Collaboration mode will have its own "space" on the front-of-classroom display. This allows the teacher and the class to see each device and the activities taking place. The teacher can use a variety of management controls to pause and hide all activities, select groupings of students to compare, or select individual students in a full-screen mode.

Q: When you pass control from one student to another, is the previous student's work saved?

A: Using Control mode, the teacher can pass control of anything that is on the teacher's computer to student mobile devices. As you toggle between students, previous work completed by students will be

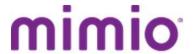

shown on the screen, and will continue to be passed on to other students. Please note: the desktop control feature is not available when using a Web browser. Learn more about the features of the MimioMobile app in the MimioMobile section of our <a href="On-Demand Video Tutorials">On-Demand Video Tutorials</a>.

Q: Can I use different devices with the MimioMobile app across all grades?

**A:** Yes! The power of the MimioMobile app is that you can integrate virtually any device you use in the classroom. Using the devices, you can conduct assessments (multiple-choice, true/false, and open-response questions), collaborate with students, and even provide individual student control during interactive activities.

Q: What is needed to connect student devices? How do I set up the wireless network so that devices can connect to the teacher computer?

A: The MimioMobile app connects via the existing network in your building. It's important to note that all devices – including the teacher computer and student devices – must be connected to the same network. Every school has its own network configuration, so you may need to work with your IT department. The teacher computer must have a licensed version of MimioStudio software installed. All mobile devices, Apple and Android, must have the free MimioMobile app installed. The app is available from both the Apple iTunes and Google Play stores. Any Web-browser device needs to have a supported Web browser, which includes Internet Explorer 11 and above, Chrome, and Edge. Student devices can connect to the teacher computer over your Wi-Fi network. When all devices are connected, you'll be able to utilize all the great tools. If you need any assistance in connecting devices, or want suggestions for your network settings, we'll be glad to help. Contact our Tech Support team at techsupport@mimio.com.

Q: How do I become a member of the MimioConnect® online educator community?

A: It's easy! Visit mimioconnect.com and click on "Click Here to Register" under the section Why Become a Member, on the right. Enter some brief information about yourself, select a username and password, and you are set to explore all the wonders of the MimioConnect site. Learn more about how to maximize MimioConnect resources in our On-Demand Quick Learn recording.

## **For Your Information**

Register for future webinars or watch recordings of previous webinars: mimio.com/webinar

Overview of online and on-demand Mimio training resources: <a href="mimio.com/en-NA/Training/Overview.aspx">mimio.com/en-NA/Training/Overview.aspx</a>

MimioTraining Quick Learn Training Sessions: mimio.com/QuickLearn

**Mimio Webinar Series Certificate of Completion:** 

Link is provided in the webinar recording.